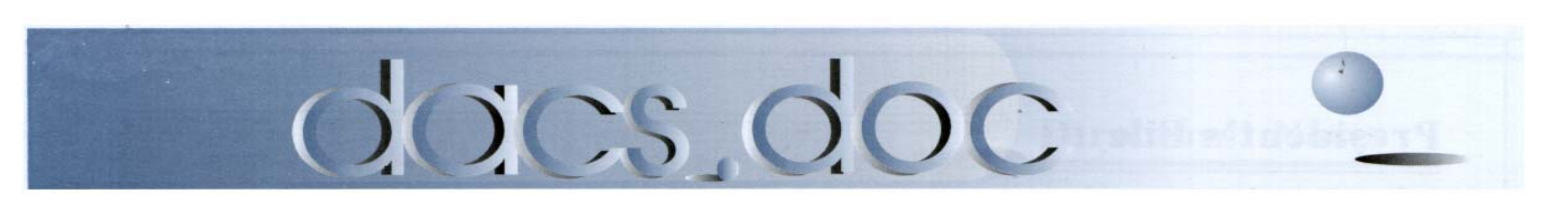

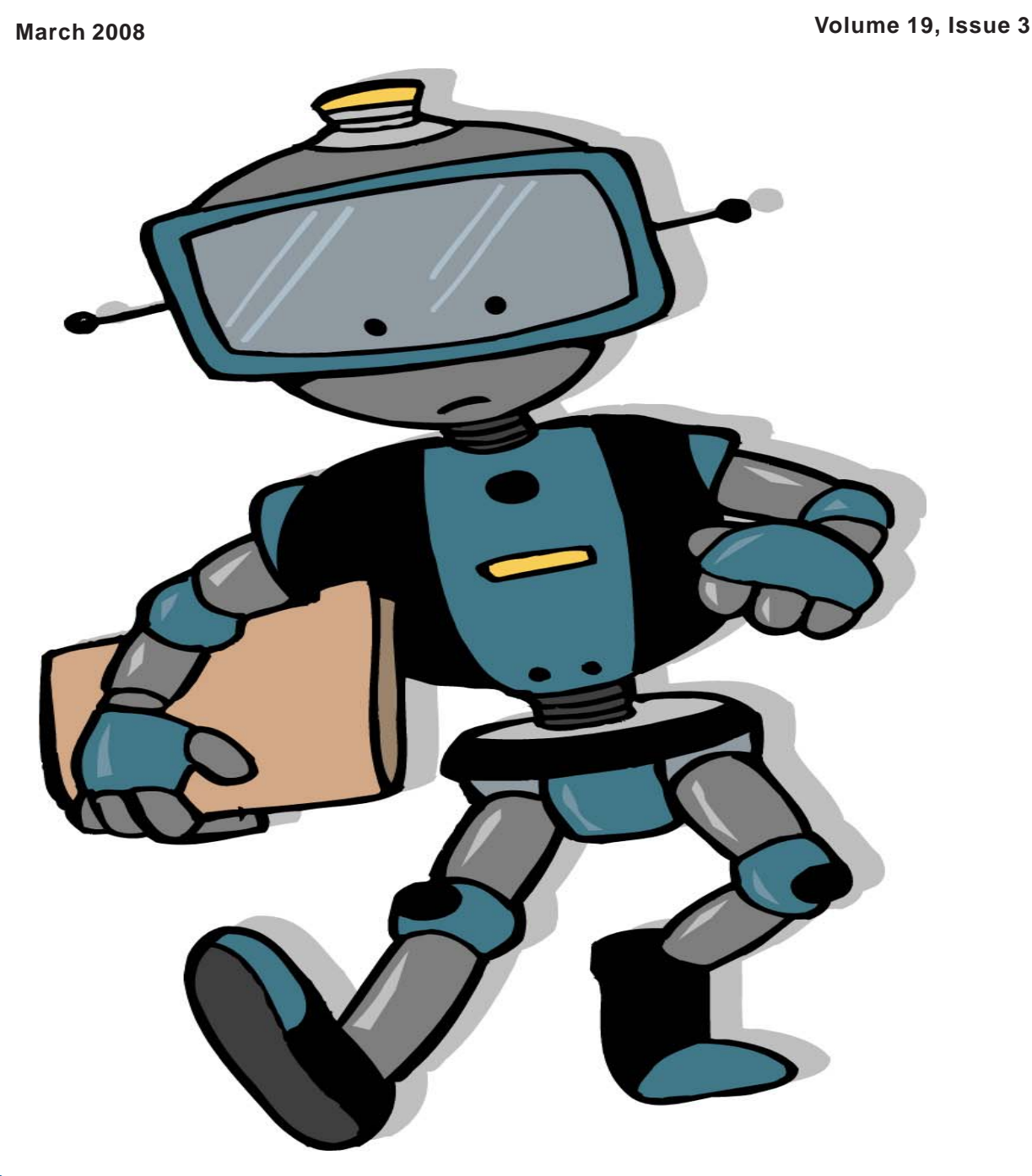

NEXT MEETING IS MONDAY, MARCH 3 FIND OUT HOW TO USE ENTERPRISE TECHNOLOGY FOR YOUR SMALL BUSINESS—EVEN IF YOU DON'T HAVE a degree in Computer Science

### **President's File**

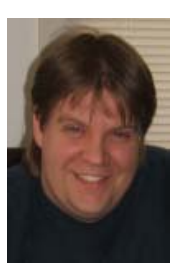

#### CALLING ALL MEMBERS!

March is here! It is of Directors to elect the Officers! Anyone who is a member who would like to contribute their skills for the benefit of every-

one is encouraged to put their hat in the ring! The Officer positions are:

President Secretary Treasurer VP of Marketing/PR VP of Programs

Members interested should send an email to dacsboard@dacs.org. Please indicate the role you're interested in fulfilling. Elections will be held at the March 11 Board of Directors meeting. There is plenty of room for additional candidates and it really benefits DACS to have assistant officers to help provide additional coverage for vacations or when schedules get topsy-turvy.

#### Special Thanks

Former DACS President, Dick Gingras, joined us for our February 2008 Board Meeting. For those unaware, Mr. Gingras is heralded with the accomplishment of DACS achieving over 900 members in the early

#### IN THIS ISSUE

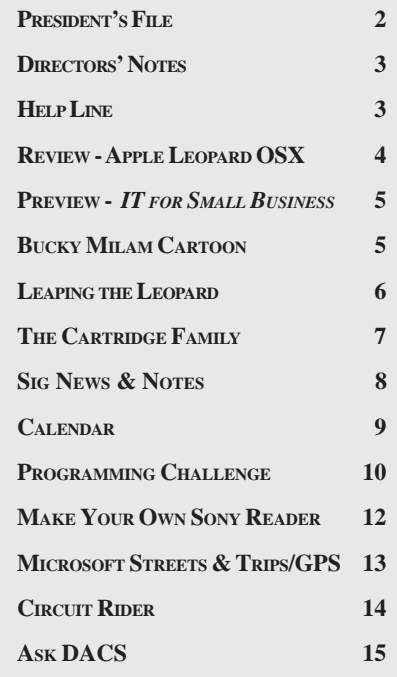

90s. He shared with us some of his experiences and insights—for both then and now. He filled in some history and it was good seeing him reminisce a bit with the others on the Board, some of whom Dick recruited some time ago. He was truly one of the highlights of the meeting. Thank you, sir, for taking time out for us!

#### Upcoming "General Meetings" (and a shameless plug)

I'm going to cut right to the chase... Let's get that auditorium packed! When companies are contacted for speakers and prize donations, they want to see a return on investment. The higher our attendance, the more clout we have. These companies recognize that our recommendations carry more weight with family, friends, neighbors, and coworkers than will a magazine ad or a commercial.

Most importantly (ahem--this is the shameless plug), my much better half, Flo Ferrara, will be giving a presentation on how to give a small business or nonprofit entities technology resources an enterprise class touch. Her down-to-earth view of how technology should be is a refreshing change that I'm sure everyone will enjoy. She's entertaining and quick-witted, too! Anyway, there's great information in store for everyone. If you know anyone who's got the responsibility of finding technology solutions for their employer, school, church, or other organization, then make sure to invite them!

Spring is almost here! That brings to mind spring cleaning and maintenance, which of course should extend to your computer(s). Jeff Setaro will update us on the latest tips and tools to keep up our machines running virus and malware free. This would be an ideal meeting to bring friends, neighbors, and relatives—especially the ones you have to keep giving the 'safe surfing' speeches to!

Last month we introduced name badges for SIG Leaders, Board Members, and Officers to wear during the General Meetings so people with questions know who to seek out.

#### Online Community Project

After taking a few months to identify our needs and browse through various solutions, we've decided to move forward with a test deployment of Drupal with the intent of running CiviCRM and some other plugins. One of the great side effects of this project is that it will blend the expertise of several SIGs to create something we can all benefit from. By the time you read this, the

**PRESIDENT'S FILE***, Cont. on page 4*

#### Membership Infor mation

*dacs.doc*, ISSN 1084-6573, is published monthly by the Danbury Area Computer Society, 4 Gregory Street, Danbury, CT 06810- 4430. Annual subscription rates: \$45 to regular members, \$30 electronic access (included in dues).

#### Postmaster

Send address changes to Danbury Area Computer Society, Inc., 4 Gregory Street, Danbury, CT 06810-4430.

#### Editorial Committee

Managing Editor: Patrick Libert Production Editor: Marc Cohen Copy Editor: Patrick Libert

#### Contributors

Sean Henderson John Lansdale Lisa Leifels Chris Novell Jim Scheef<br>Jeff Setaro Richard Ter

Charles Bovaird Richard Corzo<br>Sean Henderson Mike Kaltschnee Richard Ten Dyke

DACS, its officers and directors assume no liability for damages arising out of the publication or non-publication of any article, advertisement, or other item in this newsletter .

 The editors welcome submissions from DACS members. Contact Patrick Libert at 860-567-9586 (*dacseditor@*dacs.org. Advertisers, contact Charles Bovaird at (203) 792-7881 *(aam@mags.net)*

Nonprofit groups may request permission to reprint articles from dacs.doc or *http://dacs.org* by sending e-mail to *reprints@dacs.org*. Reprinted articles shall credit the copyright holder and a copy of the final publication shall be mailed to:

Danbury Area Computer Society, Inc. 4 Gregory Street Danbury CT 06811-4403 Attn. Reprints

Links to articles reprinted on the web can be sent to: reprints@dacs.0rg

#### Technical Support

*dacs.doc* is prepared using PageMaker 7.0 and Acrobat 7.0.Software packages used to publish *dacs.doc* include: Microsoft Windows XP, Office 2003, TrueType fonts, Calendar Creator 8.0 for Windows. Internet access provided by *Mags.net*

#### **Applications & Hardware to enhance** *dacs.doc* **are welcome.**

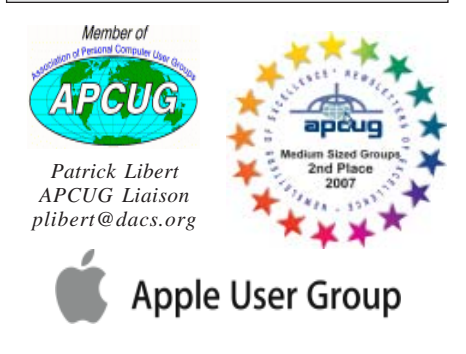

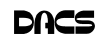

#### **Officers**

#### **PRESIDENT:** Rob Limbaugh (203) 648-9176 *relimbaugh@dacs.org* **VICE PRESIDENTS:** Chris Novell, Sean Henderson **SECRETARY:** Lisa Leifels • **TREASURER:** Charles Bovaird

#### **Directors** *dacsboard@dacs.org*

Charles Bovaird (203) 792-7881 *cbovaird@dacs.org* Howard Berger (860) 355-9837 *hberger@dacs.org* Annette Collens (914) 232-0149 *acollens@dacs.org* Richard Corzo (203) 797-1518 *rcorzo@dacs.org* John Gallichotte (203) 426-0394 *gallichotte@dacs.org* Sean Henderson (203) 837-7068 *shenderson@dacs.org* John Lansdale (914) 533-2002 *lanzdale@yahoo.com* Patrick Libert (860) 567-9586 *plibert* @dacs.org, Rob Limbaugh (203) 648-9176 *relimbaugh@dacs.org* Jim Scheef (860) 355-0034 *jscheef@yahoo.com* Jeff Setaro (203) 748-6748 *jasetaro@yahoo.com*

#### **Committees**

**NEWSLETTER:** Patrick Libert: *dacseditor@dacs.org*, (860) 567-9586 **PROGRAM:** Chris Novell (VPprograms@dacs.org) **WEB MASTER**: Richard Corzo (rcorzo*@dacs.org*), (203)797-1518 Annette Collens (*acollens@dacs.org*), (914)232-0149 **MARKETING AND PR:** Sean Henderson (*pr@dacs.org*) **APCUG LIAISON**: Patrick Libert *(plibert@dacs.org)*  **RESOURCE CENTER:** (203) 748-4330 **• WEB SITE:** *http://www.dacs.org*

### HelpLine

*Volunteers have offered to field member questions by phone. Please limit calls to the hours indicated below. Days means 9 a.m. to 5 p.m.; evening means 6 to 9:30 p.m. Please be considerate of the volunteer you are calling. HelpLine is a free service. If you are asked to pay for help or are solicited for sales, please contact the dacs.doc editor; the person requesting payment will be deleted from the listing. Can we add your name to the volunteer listing?*

#### $d = day$  **e** = evening

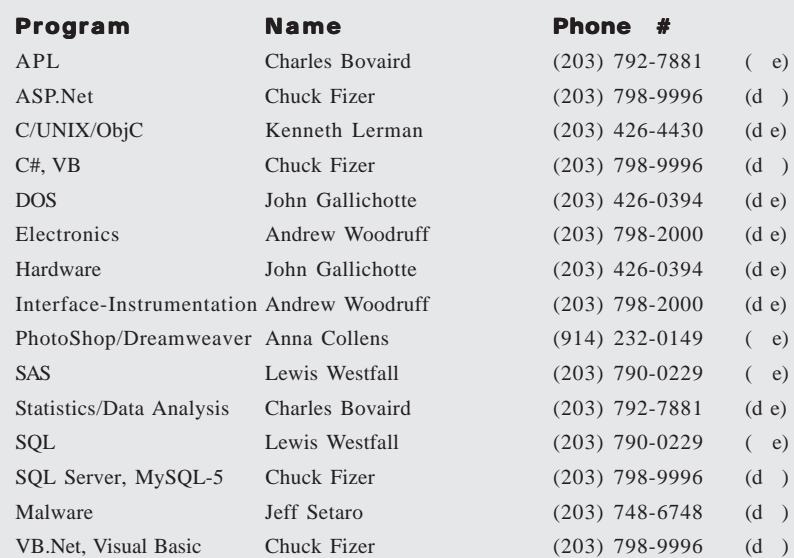

### **Directors' Notes**

regular meeting of your Board of Di rectors was held at the Resource Center on Monday, February 11, 2008, at 7:00 p.m. Present were Howard Berger, Anna Collens, Richard Corzo, John Gallichotte, Dick Gingras, John Lansdale, Lisa Leifels, Rob Limbaugh, Christine Novell and Jeff Setaro. President Rob Limbaugh presided and secretary Lisa Leifels kept the record. Minutes of the last meeting held January 14, 2008, were presented and approved. The treasurer's report was omitted from the meeting due to the absence of Charles Bovaird, the Treasurer.

Flo Ferrara will be the featured speaker in March to talk about 'IT Solutions for Non-Profits'. In April Jeff Setaro will discuss 'Secure Computing in the Internet Age' and in May Network Support Solutions will present the remote desktop. HDTV/DVD/Home Theater is the topic for June and digital photography is scheduled for July.

Andy McVey communicated that he may not be available in June to be the speaker on HDTV. Rob stopped by Tweeter and spoke to one of their employees who expressed interest in being a possible presenter. HDTV also happens to be the topic for the February 14 Mid-Hudson Computer User Group held in Poughkeepsie, which is another potential source for a speaker.

Former DACS President Dick Gingras was a guest speaker at the meeting. He passed around a two page document summarizing how DACS evolved during his five year reign as President from 1990 to 1995. During this time the membership was at its highest peak and the general meetings were well attended. Dick attributed teaming up with Microsoft to cosponsor events as one reason for the high membership. He believes that the SIGs continue to be a vital part of the growth of DACS. Dick along with the other officers and Board Members committed a great deal of their personal time to make DACS one of the more successful computer user groups in the area.

Howie reported on the progress being made at the Greater Danbury Nonprofit Resource Center meetings he has been attending. He is working with Rob on building a nonprofit prototype in a virtual environment. The plan would include a standardized set of hardware and software which once implemented will enable nonprofit companies to conduct

**DIRECTORS NOTES***, Cont. on page 4*

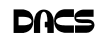

#### **DIRECTORS NOTES,** *Cont. from page 3*

their businesses using their IT resources efficiently.

Anna passed around a screenshot of the new comments form she is creating for the DACS website. This will allow both current members and prospective members to express their interests and contribute their ideas. Rob asked the board members who suggested changes at the to the form at the meeting to send them to Anna in an email.

The meeting ended with Chris suggesting that we discuss how we can best set up a memorial for Jamie Yates at the next board meeting.

**PRESIDENT'S FILE***, Cont. from page 2* base installation of the test virtual machine environment should be completed.

#### Looking for some interested parties

Last month we had a few visitors who said they were interested in video game design and programming. There have also been inquiries about working with video editing. If anyone else is interested in these topics for a workshop or SIG, please send an email to *input@dacs.org* or *dacsboard@dacs.org*. We have some leads for resources for both areas of interest for anyone willing to pursue them and get groups of like-minded people together.

#### Final notes

Don't forget that March 9 we move our clocks ahead an hour! Your computers, if configured to adjust automatically, should do so on March 9, NOT April 6!

Invite your friends, family, neighbors, and coworkers to meetings! The person confused about how to deal with spam or the person shopping for hardware or software at a local store might be looking for a place like DACS!  $-Roh$ 

#### Prize Winners at the February 2008 General Meeting

**iPod Shuffle:** Lori Haisley

**Logitech Cordless Desktop S 530 Laser for Mac:** Richard Castonguay, Isabel Domber

**Apple Pen Set:** Chris Novell

**Apple T-Shirt:** Jim Scheef

### **Meeting Review**

#### Apple's New Leopard

#### *By Chris Novell*

IN A MOVE TO ADD to its virtual<br>zoo that had already been previously<br>stocked in succession with a Chee-<br>tah, Puma, Jaguar, Panther, and Tiger, N A MOVE TO ADD to its virtual zoo that had already been previously stocked in succession with a Chee-Apple now offers Leopard. Sporting over 300 changes and improvements, encom-

passing core components, applications, and developer tools, Leopard (Mac OS X v10.5) first made its appearance in October 2007. Then, within 54 hours of being available, two million copies of Leopard were sold.

**Dave Marra**, Senior Systems Engineer at Apple, dazzled the audience with his nonstop explanations and demonstra-

tions of many of the features of this likable Leopard.

Dave took the familiar – several months of DACS newsletters in PDF – and showed how quickly and easily he could reconstruct them in *Preview*, using such themes as 'topic' or 'author'. Another feat of malleable magic was illustrated when he used *Web Clip* to portion off a favorite piece of a website to live dynamically on the *Dashboard*. There is room for 16 virtual windows in *Spaces*, an organizing feature that will agreeably move things around seamlessly as you map out your activities for work and leisure.

With research revealing that backup strategies are actively used by only a single digit population of computer users, Apple has provided its Mac users with live-in help: *Time Machine* is there to mark the spot, periodically recording almost the user's every move. After the first full backup, incremental backups are done automatically every hour, with older backups pruned to daily then weekly backups and finally deleted, as space requires. To further assist quasi nomads to fulfill their nostalgic needs, Mac owners with a .Mac account can remotely access their home computers using *Back to My Mac*.

To prove that it is possible to have your cake and eat it too, *Boot Camp* allows for the user to alternate between using the Leopard OS and your copy of Windows XP or Vista on an Intel-based Mac; it won't even mind if you want to copy a file originating in Windows to use in Leopard. And the cat will simply purr if you use the *Text Workflow Automator* to make an audio book from a word process-

ing document.

Mac users will smile when they use the *Spotlight* feature, a high-powered search capability that will peer into every nook and cranny on the computer – and every computer on the network – to find occurrences of a word or phrase, even in emails, recently visited websites, and *Time Machine* backups. In *Mail*, diligent

data detectors prompt the user to store a contact's name or mark a meeting date on the iCal. And just when you think you've seen it all, Leopard offers you a *Quick Look*, an opportunity to look here, there, and everywhere – without needing to open a program, or even without needing to have the creating program installed – to peek inside *Finder* files, *Mail* attachments, and *Time Machine*.

Anyone who does collaborative work, and, in particular, teachers, can be pleased to use *Screen Share* in the iChat feature. Photographers and geographers and practically anybody will delight in using the *Properties* feature that can tell the when and where for photos taken with GPS chipembedded cameras. Leopard comes loaded with *Languages* – 15 of them – to facilitate the use of the machines by many countries and as a handy aid for foreign language instruction. You can even be impressed by how well English is handled using the new high-quality *Speech synthesis voice* called "Alex".

Many thanks to Dave for a fine presentation!

For more information, please refer to Apple's Mac OS X Leopard. Many of the features have their own page in Wikipedia as well.

**CHRIS NOVELL** *is DACS Vice President, Program Director, and an avid Web crawler.*

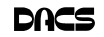

### **Meeting Preview**

#### Creating the Right Fit: IT Strategies for Non-Profits

*by Rob Limbaugh*

WEARE DELIGHTED to have Flo<br>
Ferrara, an IT professional, as<br>
Ele Ferrara's career in IT basen at the Ferrara, an IT professional, as our speaker in March. Flo Ferrara's career in IT began at the March of Dimes, where she took the

lead working with the then 'new' 3+Share networking by 3Com. Later she moved on to DeLoitte & Touche, and in 1999 became the IT Manager for a global qualitative research firm. Currently she is the IT Director for a multi-office nonprofit

agency in Milford, holds a Black Belt, is a member of the National Association of Professional Women, a local spokesperson for 'Mind Your Body', and happens to be the DACS 'First Lady'.

Every venture starts out with basic technology resources and information service needs. For some a ledger, Rolodex, and phone may suffice. Others require a modest network and multiextension phone system. Guidance and direction is usually a phone call away from a local consultant or an acquaintance with appropriate tech experience.

Smaller organizations are more responsive in that they have little redtape, are able to shift direction easily, and can adopt new methods quickly. Unfortunately, they often lack the ability to take advantage of 'Enterprise Class' resources available to larger companies mostly because they don't have the same buying power and the expense can't be justified.

What if the same technology options were available to the 'little guy' and nonprofit agencies? Why doesn't every business have a data center, collaborative resources, information management, and technology staff? What is preventing them from having a mobile workforce?

Nonprofit agencies and Small Businesses are faced with particular challenges when it comes to technology spending. Unlike large corporations in the profit sector, they are usually operating with a much smaller budget. Non-Profits may be at the mercy of outside funding sources to realize their goals. The unfortunate consequence is that the ability to bring services to consumers or the community is limited simply due to cost—not experience or quality.

> The good news is that many solutions, benefits, and resources typically reserved for 'enterprise class' are available in some shape or form to every entity. From application suites, to telecommunications needs, re-

mote access solutions, hardware management, etc.—there is invariably a solution on the appropriate scale that has the appropriate fit.

With her many years of IT experience in the Small Business, Enterprise, and Non-Profit arenas, Flo Ferrara brings us an enlightening presentation on how anyone can begin 'Creating the Right Fit' for their organization. She will share with us what she's learned about the necessity for 'corporate standards', particularly focusing on network infrastructure, workstation configuration, software applications, help desk management, internet usage and security.

The purpose of this presentation is to illustrate 'best practice' IT strategies

for nonprofit and small business IT Directors, Managers, and/or interested parties. It will include examples of creative approaches to IT problem solving and provide a number of available resources for the nonprofit and business sectors.

DACS meetings are held at the Danbury Hospital auditorium. Activities begin at 6:30 p.m. with registration and casual networking. The meeting starts at 7:00 p.m. with a discussion of what's new in technology (What's News) followed by a general question and answer period (Ask DACS), announcements and a short break. The featured evening presentation begins at 8:00.

As a reminder, our General Meetings are free and open to the public so invite anyone you know who would be interested in this topic.

### **REMINDER!**

**Our 2008 General Meeting Schedule is changed for the first half of 2008. Our General Meetings will be held on the FIRST MONDAY of January through June 2008.** *The 'FIRST TUESDAY' schedule will resume July 2008.*

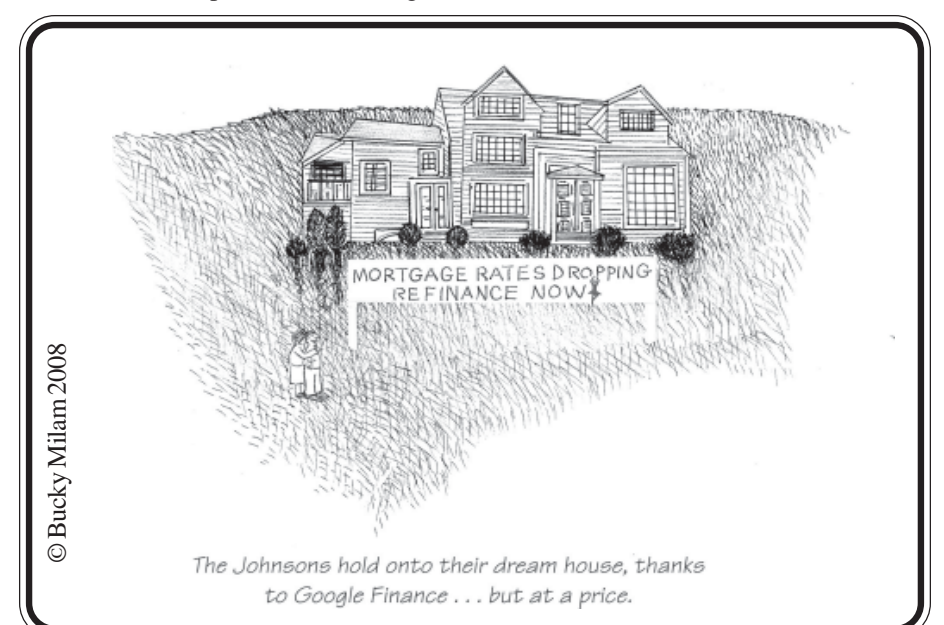

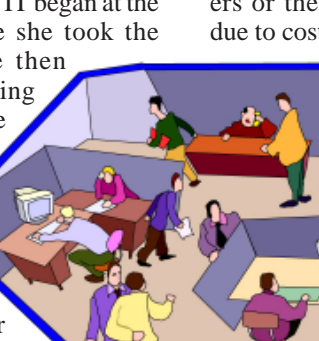

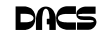

### **Operating Systems**

#### Leaping Into Leopard

#### *by Richard Corzo*

**OVER TIME, I'VE GOTTEN more**<br>
conservative about moving to the<br>
latest thing, in a desire not to suf-<br>
fer setbacks in my computing experience I conservative about moving to the fer setbacks in my computing experience. I

often wait to install updates  $\qquad \qquad$  t o see how others fare first. When Mac OS X 10.5 Leopard arrived on October 26, I attended the debut at the Apple Store, but told someone I intended to wait a while before trying it. My resolve lasted a whole day before I succumbed and bought a copy the next day.

Of course, I did have a strategy to mitigate the risk,

by already having a second partition available next to my production 10.4 Tiger system. The install went smoothly and Leopard seemed to run well on my iMac G5 with 1 GB of memory. I liked the consistent look of all the applications. Previously, applications had a choice of looks, some like Safari and the Calculator with a brushed metal appearance while others had the Aqua interface. This has now been unified so that all applications have a darkened Aqua interface and Leopard has furthermore taken the iTunes paradigm to other applications like Mail and even the Finder. These applications share a navigation sidebar on the left with items grouped under categories. In the Finder, the categories are DEVICES for your drives, SHARED for networked computers, PLACES for specific local folders, and SEARCH FOR.

Some further exploration revealed that many existing applications seemed to run well in Leopard and a few more had Leopard updates quickly after its release. Even my 5-year old Palm Tungsten C and Hot Sync application seemed to work. My printers, scanner, and digital camera also came along for the ride. This was a pleasant contrast to my Windows Vista experience where I had to wait months for device driver and application updates to be compatible. It was 10 months after Vista's release before I dared make my Vista partition my main production Windows system. As with any major OS upgrade the expected compatibility exceptions in Leopard were low-level utilities like TechTool Pro and DiskWarrior. Even these utilities have by now (3 1/2 months later) been updated for Leopard.

Encouraged by my early experience with Leopard and with the arrival of 10.5.1 just a few weeks later, I started to think about making Leopard my production Mac system. The one thing standing in my way was the size of my partitions. With my music, videos, and other data nearly filling my 250

> GB Tiger partition there wasn't enough room to just copy them to my less than 120 GB Leopard partition. With some difficulty (which I'll describe later) I had made a backup of my home folder on an external drive. So what I desired was to be able to resize the partitions after deleting data on my Tiger drive.

I learned that Leopard's Disk Utility had such a feature available when you booted from the install DVD. However, after a couple of attempts it just didn't seem to work on my system. Fortunately it's failure was non-destructive so that I wound up with my original partitions still intact. At this point I was feeling a little PC envy remembering PartitionMagic which I have used over the years on my PC. There ought to be such a tool for the Mac, and it turns out there is, iPartition *http:// www.coriolis-systems.com/iPartition.php*. I had no previous experience with this tool, but I burned a CD with iPartition installed and, knowing I had a backup, tried it out from the bootable CD. I had complete success and now had a 40 GB Tiger partition and 325 GB Leopard partition with some room for my data to grow. The snag I ran into was trying to restore data from my external drive to the resized Leopard parti-

tion. There seemed to be something that stood in the way of a successful restore. I knew DiskWarrior *http://www.alsoft.com/ DiskWarrior/* had an excellent reputation so I bought a copy. They advised that it was not yet fully compatible with Leopard, but could be safely run from a Tiger partition (even against a Leopard partition). I used it to rebuild the directory on my external drive and it warned me to immediately copy the data off the external drive. I was able to just barely and very slowly.

Thinking I had a failing external drive, I contacted LaCie and got authorized for a return so they could diagnose and replace it. In the meantime I bought a larger LaCie drive which I planned to use with Leopard's cool new backup feature, Time Machine. (I planned to use the LaCie replacement drive with my PC.) When I plugged the new LaCie drive into the FireWire port, Leopard immediately asked me if I wanted to use it as the Time Machine drive and that's all the setup that was required. (You are allowed to optionally specify any files or folders that you would like to exclude from backup.) I found it struggled to do the first Time Machine backup and finally through investigation of error log messages and some experimentation, I eventually determined that my iSight web-cam, also a FireWire device, seemed to cause some interference. (I guessed that this was also the cause of my previous trouble with other backup programs.) I unplugged the iSight and was finally able to complete the initial full backup. After the initial backup, Time Machine takes a snapshot every hour and later prunes the incremental backups to daily and then weekly backups, finally deleting the oldest file backups as limited space requires.

Getting back to Leopard features, I like the thoughtful idea of having a Down-

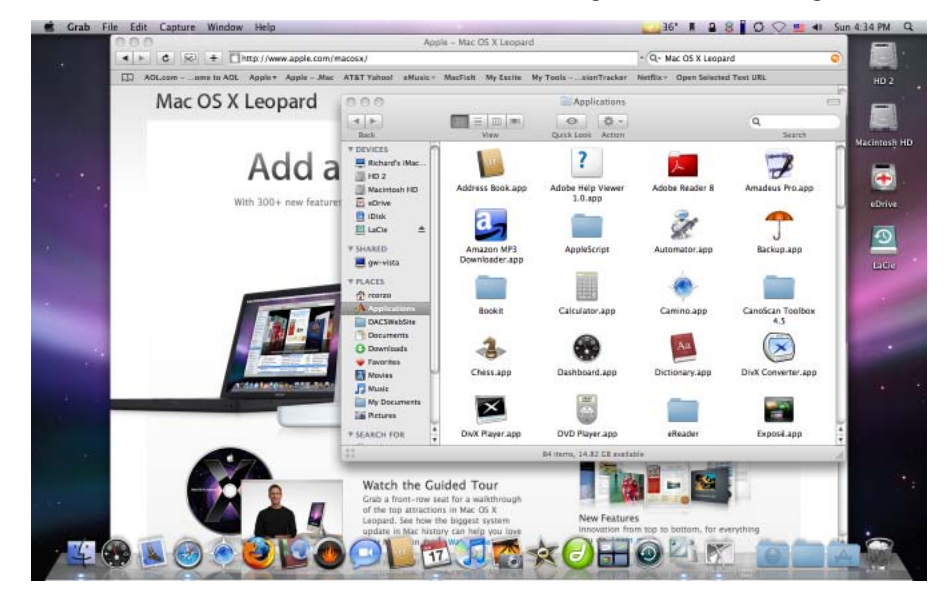

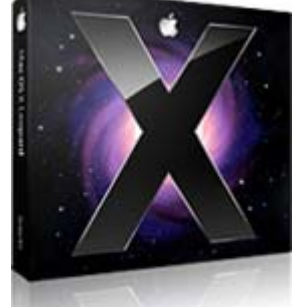

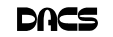

loads folder as the default destination for your Safari downloads and having the new Downloads stack in the dock bouncing for your attention (so you don't have to wonder where your download went nor have it clutter up your desktop). The stacks feature can be used for any folder you drag to the right side of the dock, and with 10.5.2 restores the ability to display the folder contents as a list as well as the new fan or grid display.

Spaces is another new feature that allows you to group your open applications into multiple screens which you can easily switch between using the Control plus arrow keys. I didn't think I would use this at first, but have been trying it out and even configured my Mighty Mouse scroll button to invoke it. You can drag applications between screens at will.

Hopefully you got to see Dave Marra's Leopard demo at the general meeting. If not see the meeting review elsewhere in this issue for some of the features he demonstrated.

Another cool feature, which requires a .Mac account and two or more Macs running Leopard, is Back to My Mac. My initial attempt to get to my home Mac from the Resource Center Mac was thwarted, I later discovered, by my software firewall at home blocking outgoing port 4500 from "racoon", a behind the scenes program that apparently is required to get this all to work. I have since allowed this in my software firewall, Little Snitch, so I plan to try this again on my next visit to the Resource Center. If I'm successful I should be able to either control the screen of my home Mac, or access its files.

Previously only available with new Macs with remote controls or built-in iSights, or as a beta, Leopard now includes Front Row to navigate your iTunes music and videos and iPhoto pictures in a full screen interface, Photo Booth for fun effects with an iSight, and Boot Camp to provide drivers to allow you to install Windows on your Intelbased Mac.

Don't overlook the small features in Leopard either. After perusing the list of 300+ features *http://www.apple.com/ macosx/features/300.htm*l discovered a little gem in that Address Book includes a preference to automatically sync with my Yahoo! address book.

I would say Leopard is ready when you are to make that leap.

**Print Technology**

### The Cartridge Family

#### *by Grant Fuller,*

WE'RE BEAT. I HATE TO admit<br>times when fairness was some-<br>thing to strive for Family values it. I come from more innocent times when fairness was something to strive for. Family values

were not measured by the Sopranos but by families with more lawabiding objectives.

"I hate to give up without a fight but I do not hold much hope for us. If you have a printer that functions well by refilling cartridges, keep it. Repair it when it becomes necessary and show it your unconditional love."

I hate to give up with-

out a fight but I do not hold much hope for us. If you have a printer that functions well by refilling cartridges, keep it. Repair it when it becomes necessary and show it your unconditional love. The new printers come with chips on the cartridges that the "dealers" say are for telling us when our ink levels get low. Those chips also tell the printer to stop printing after a certain number of nozzle firings or page counts and I strongly suspect that one of my printers is set to refuse a cartridge that was removed and replaced.

I bought some replacement cartridges that were substitutes at a much better price than the gouging name branders, but the trick to beating the dealers required me to remove the chip from the old cartridge and put it on the new one. This is much easier than it sounds, an exacto knife can pop the chip out of its little plastic holder, and it can then be slipped into the ready and waiting slot on the new cartridge.

I replaced the colour cartridges and the printer began flashing lights in the tank bed as each cartridge was replaced. It took me a while to figure out what it was trying to tell me but I should have known right away. I assumed that my chip replacement skills were not up to par or maybe I had been swindled while attempting to swindle the other swindlers. Out of curiosity, I took one of my black cartridges out (this printer has two blacks) and checked it for ink, still lots. I replaced it and the blinking light began on this slot as well. The same thing happened with the other black.

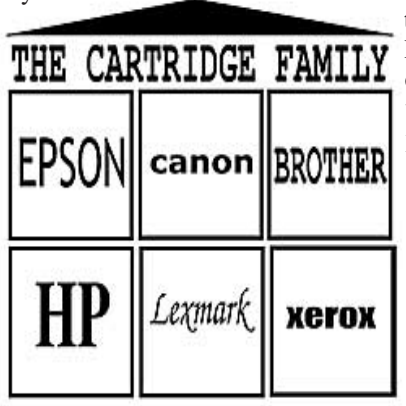

Apparently, there is more going on with this little chip than meets the eye. Well, actually, nothing meets the eye, it's all too small, but this new aggrava-

> tion raises the stakes. Now the ink re-filling industry has a chip resetter that we can buy which presumably sets the chip to its original state where it says to the printer, "I am brand new and full." I have not tried this but I would like to hear from anyone who has, preferably, if you have had success. If I can find a way to beat

these printers I own, I will keep them in good repair. The price of ink for inkjets is beyond outrageous and some people are getting very rich. I can only try to imagine what wonderful gifts we would find under the tree of the Cartridge Family this year.

GRANT FULLER, *is a member of Big Blue & Cousins, Canada,* **www.bbc.org; newsletter @bbc.org.**

*Obtained from APCUG with the author's permission for publication by APCUG member groups.*

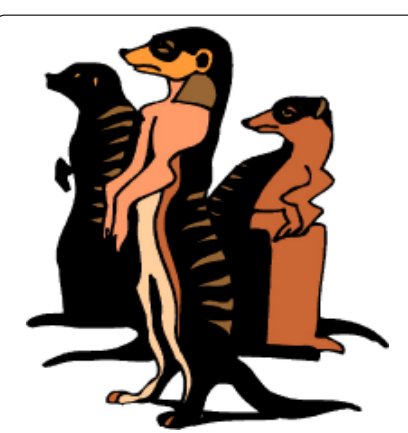

Do you have a burning computer question, but can't make it to the meeting or just never seem to get your hand up in time? Email your inquiry to Jim Scheef, the answer guy, at *askdacs@dacs. org*, and your question will be taken up at Ask DACS at the next meeting.

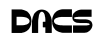

RICHARD CORZO, *a computer programmer, is a DACS director and the Macintosh SIG leader. He has contributed past articles on PC operating systems and utilities, but prefers to boot up into the Mac OS.*

### **Special Interest Groups SIG NOTES: October 2007**

**ASP.Net.** Focuses on Web site/server application development using Microsoft Visual Studio, C#, VB, Javascript and SQL Server programming tools. Starts with Random Access, followed by a programming discussion with examples.

**Contact:** Chuck Fizer *cfizer@snet.net.*

Meets 1st Wednesday, 4-6 p.m., at the DACS Resource Center. **Next Meeting:** March 5

**Digital Imaging.** Digital cameras, retouching and printing. **Contact:** Ken Graff at 203 775-6667 *graffic@bigfoot.com*. Meets last Wednesday, 7 p.m.at the DACS Resource Center. **Next Meeting:** April 30

**Jobs.** Networking and jobs search **Contact:** Charles Bovaird, 203-792-7881 aam@mags.net. Meets by e-mail. **Next meeting:** TBA

**Linux.** Provides Help in installing and maintaining the Linux operating system. Also of interest to Apple owners using OS X. **Contact:** John Lansdale 914-533-2002

Meets 3rd Wednesday, 7:30 pm at the DACS Resource Center. **Next Meeting:** March 19

**Macintosh.** Focuses on all aspects of the Mac operating system. **Contact**: Richard Corzo *macsig@dacs.org*. Meets 1st Thursday at DACS Resource Center at 7 p.m. **Next Meeting:** March 6

**Open Source Web Programming.** Focuses on open source tools for Windows and Linux. **Contact**: John Lansdale, 914-533-2002.

Meets 3rd Monday, 7 p.m. at the DACS Resource Center. **Next Meeting**: March 17.

**PC Maintenance.** Review of PC hardware and OpSys maintenance and use.

**Contact:** Charles Bovaird, 203-792-7881 *aam@mags.net*. Meets on 4th Thursday, 7 p.m. at the DACS Resource Center. **Next meeting:** March 27

**Server.** Explores Back Office server and client applications, including Win NT Servers and MS Outlook.

**Contact:** Jim Scheef *jscheef@telemarksys.com* Meets 2nd Thursday, 7 p.m., at the DACS Resource Center. **Next meeting:** March 13.

**Tech Projects.** This SIG Will work on DACS "Online Community projects as well as other areas from practical application solutions, to brainstorming and to tweeking Commercial products. All skill levels and backgrounds are welcome. The goal is to mix, match and customize technology to fit our needs.

Meets 1st Wednesday, 7p.m. at the DACS resource center.

**Contact:** Rob Limbaugh *at* (203)648-9176, *relimbaugh@dacs.org* **Next meeting:** March 12

**VB.Net, Visual Basic-6**. Focuses on Smart Client Windows application development using Visual Studio, VB, C# and SQL Server programming tools. Starts with a random accss session , followed by Object Oriented discussions and programming with examples.

**Contact:** Chuck Fizer, 203 798-9996 *cfizer@snet.net* or Greg Austin, 845 494-5095 *greg.austin@ryebrookpba.org.* Meets 1st Wednesday, 7p.m., at the DACS Resource Center, preceeded 1 hour with a shared cost pizza snack. **Next Meeting:** March 5.

**Virtual Computing**. This SIG will explore virtual computing technologies and how to leverage them as additional system resources. Our main focus will be on the free VMWare products, but we will also look at other technologies and tools. Meets 4th Tuesday, 7 p.m. at the DACS Resource Center **Contact**: Rob Limbaugh *relimbaugh@dacs.org*, 203 648-9176 **Next Meeting**: March 25

**Web Design.** Applications for designing and creating Web sites. **Contact:** Anna Collens *acollens@dacs.org*. Meets 3rd Tuesday, 7-9 p.m. at the DACS Resource Center. **Next Meeting:** March 18.

**Windows.** This SIG will discuss ways to get the most out of your system and applications, how to do new things, ans other options in terms of hardware and softwareto help male life easier. All skill levels are welcomed and encouraged to attend

**Contact**: Rob Limbaugh *relimbaugh@dacs.org*, (203 )648-9176 **Next Meeting**: March 20..

### **SIG News & Events**

**Mac.** In the February meeting we had at least two activities going on at the same time.

 One member brought in her old Mac G3 tower looking for help to find out why she was having trouble with her dialup connection and e-mail. She even brought in her own monitor, keyboard, and mouse. She was running Mac OS 9 and a fellow member helped figure out that her problems came from trying to use a PC keyboard she got from the Senior Center, instead of a Mac keyboard, with her Mac tower. (He was generous enough to offer to give her an old Mac keyboard he had at home.)

 Meanwhile in the main room, I gave a demo of the new iMovie in iLife '08. Since it requires at least a G5 or Intel processor I brought in my own iMac G5 instead of using the G4 tower we have in the Resource Center.

 A couple of people wanted to know how they could use video from an older analog video camera. It's possible to use an analog to digital video converter such as the Canopus ADVC110 (*http:// www.canopus.com/products/ADVC110/ index.php*), but another member suggested buying a digital video camera to perform the same function. That way you get the benefit of having a new video camera. He recommended a Canon over a Sony, which he has found to be less Mac-friendly. He suggested

*SIG NEWS,Continued on page 11*

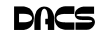

# March 2008

## Danbury Area Computer Society

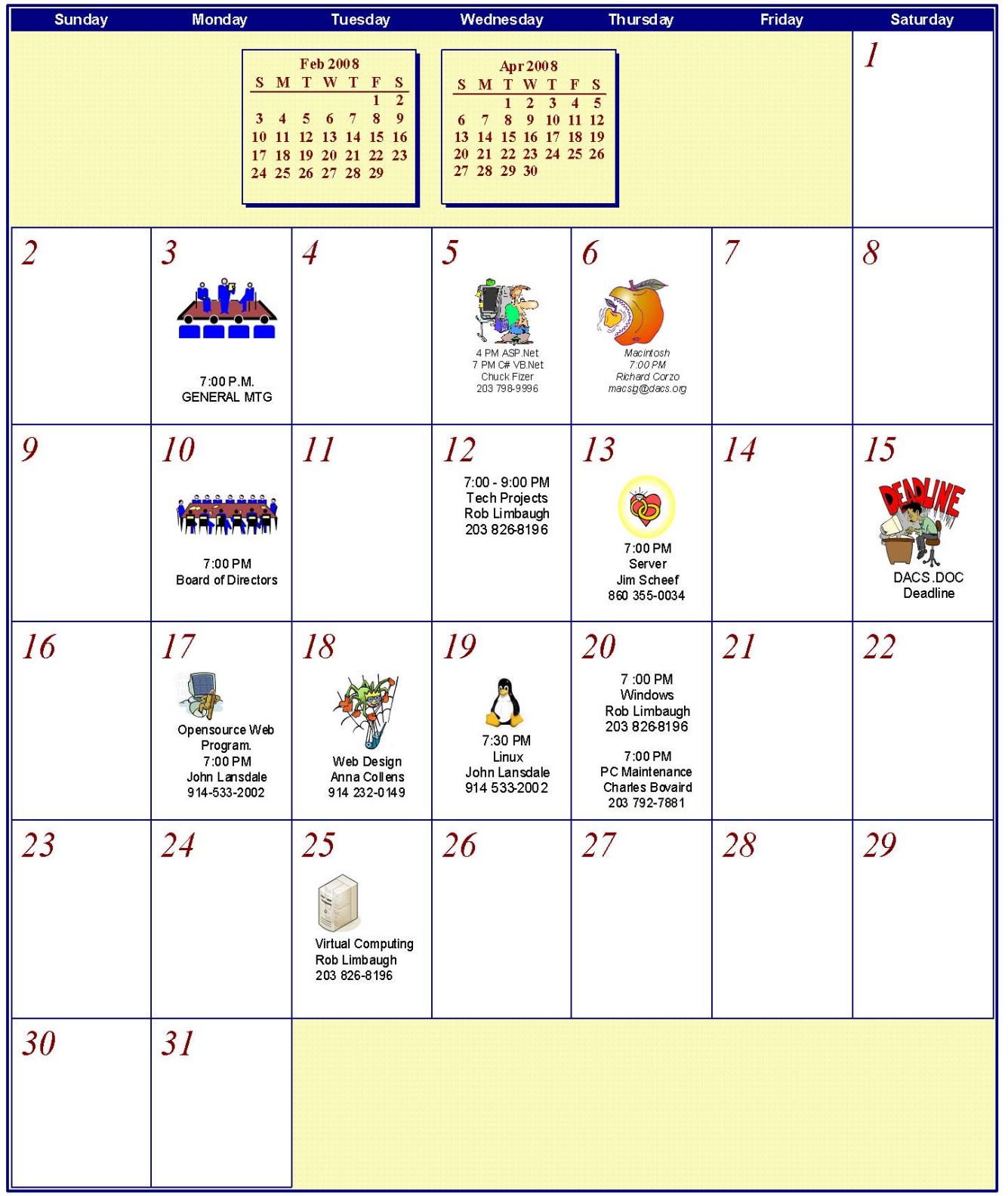

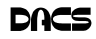

### **Programming Challenge**

#### Problem number 1 –Solutions to the Spiral Matrix problem published in the October 2007 DACSDOC

*By Charles Bovaird*

HIS IS A CONTINUATION of the article in February 2008 DACSDOC on solutions to the spiral matrix problem.

**A type (1) method - Written using a spreadsheet by Charles Bovaird (***mathsig@dacs.org***)**

Description of Excel spreadsheet program - solution to the spiral matrix problem (first 7 rows)

The numeric values of each column represent the following:

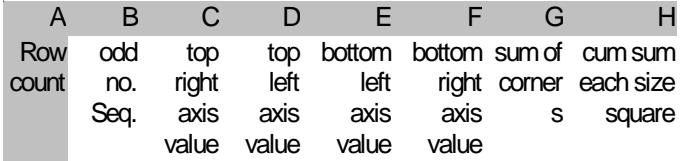

 If you duplicate the instructions your spreasdsheet should look like the following:

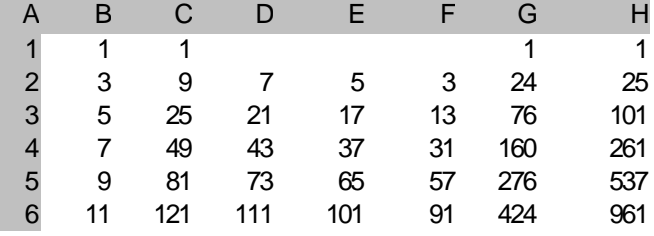

Method: Looking at the original problem matrix we observe there is one cell in the center surrounded by increasingly larger squares whose top right corner are 9 25 49 81 121…. These values are squares of the numbers 3 5 7 9 11…. We can now make a spreadsheet by placing in column A the values 1 2 3 4…. down to row 501. Using the spreadsheet cell pair drag and drop feature place in column B the values 1 3 5 7 9 etc to row 501. Column B values represent the number of cells that on the side of each square. In C1, G1 and H1 enter a 1. In C2 code the function [=\$B^2] and copy it down to row 501. These are the values of the top right corner of each square. Use columns D, E, and F to compute the remaining three corners of each square as an offset from column C. In cell G2 sum the four corners [=SUM (\$C2: \$F2)] and copy it down the column to row 501. Type the function [=H1+G2] in cell H2 and copy it down to row 501. If you did it correctly the first six rows of your spreadsheet should look the same as above. The answer (669171001) to the problem lies in cell H501. Note: the center cell is not a square. The original problem definition clearly counted it as a 1 in the sum of the diagonals.

The same solution method can be quickly accomplished using the APL programming language as follows:

> T. 01 SPIRAL

 $11 N+1+2 \times 500$ г

21 C++\1,6+("6xN)+4xN\*2 Đ

Line [ 1] puts a vector (string) of odd numbers from 3 to 1001 into variable N. (e.g 3 5 7 9…..997 999 1001).

Line [ 2] puts a vector (string) of numbers containing the sum of the diagonals (e.g. 1 25 101 261 ....) (see above spreadsheet) into variable C. The last  $(501<sup>st</sup>)$  number being 669171001. Typing C[501] would display 669171001.

#### **A type (3) method – Algebraic solution enclosed in C++ code by David Wilkinson**

BASIC ALGEBRA (based upon the odd numbers 1 3 5 ….. 999 1001)

The sum of the corner elements of a nxn spiral is  $4*n*n -6*n + 6$ . Writing  $n=2^{*}m+1$  gives  $16^{*}m^{*}m+4^{*}m+4$ .

So the sum of the diagonal terms in a NxN spiral is  $1 + Sum\_m (16*m*m + 4*m + 4) (*)$ 

where the sum runs from  $m=1$  to  $m=M$  with  $N=2*M+1$ . To compute this you need to know

sum  $1 = M$ sum  $m = M^*(M+1)/2$ sum  $m*m = M*(M+1)*(2M+1)/6$ 

where the sums run from m=1 to m=M. Substituting these in  $(1 + Sum\ m(16*m*m + 4*m + 4))$  gives

 $= 1 + 16*M*(M+1)*(2M+1)/6 + 4*M*(M+1)/2 + 4*M$  $= 1 + M*(8*(M+1)*(2*M+1) + 6*(M+1) + 12)/3$  $= 1 + 2^*M*(4^*(M+1)*(2^*M+1) + 3^*(M+1) + 6)/3$  $= 1 + 2^*M^*((8^*M^*M + 12^*M + 4) + (3^*M + 3) + 6)/3$  $= 1 + 2^*M*(8^*M^*M + 15^*M + 13)/3$ 

where (to repeat), M is related to N by  $N=2^*M$ 

Students may wish to Google search with the argument " $M^*(M+1)^*(2M+1)/6$ " (include quotes)..

This problem is easily soluble in closed form. These are the answers I get using the following C++ program, running on Visual  $C++6.0.$ 

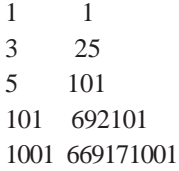

—David Wilkinson

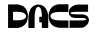

#### **The C++ program, running on Visual C++ 6.0. by David Wilkinson**

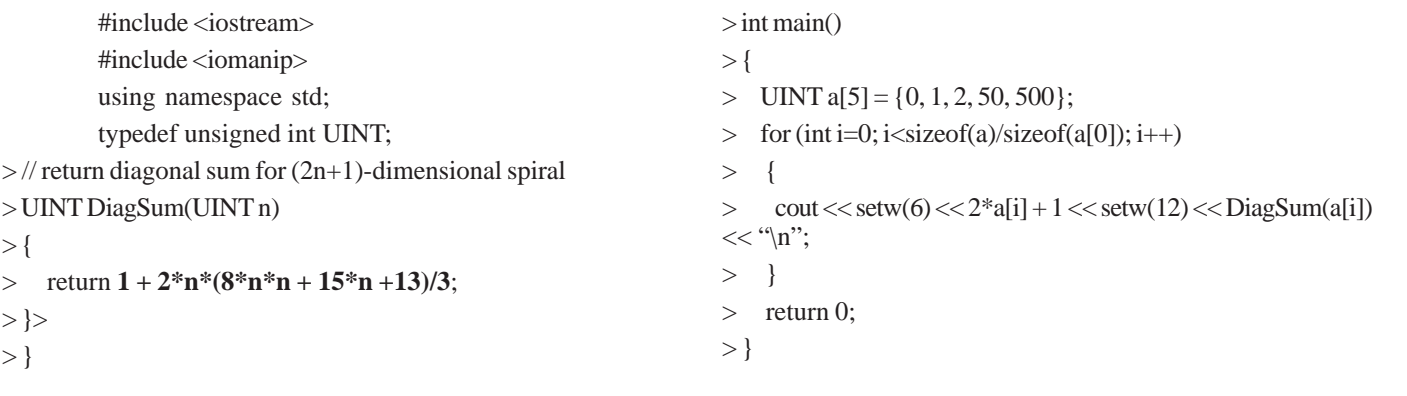

#### **SIG NOTES***, Cont. from page 8*

that rather than buying one at a big box store, which only carry the latest models, that you could inquire at the local Ritz camera (on Newtown Rd. in Danbury) to see if they had a leftover model for a much cheaper price.

 For the demo, I used some digital photos and a couple of short video clips to create a movie of my hike to Moxie Falls in Maine. In the project properties I chose a transition to use between the photos and video clips. Then I added titles to the beginning and end of the movie. I chose a song from iTunes to use as a soundtrack. Some asked if I could add some narration, so I used the iMac's microphone to add some commentary just before the first video clip. iMovie uses a Ken Burns motion effect on the photos to make for more interesting viewing. Everyone seemed impressed with the result.

 Someone who had recently upgraded to Leopard had gotten a message about MacFUSE. He is running Parallels *http://www.parallels.com/* to run Windows programs and MacFUSE allows the Mac OS to access the Windows file system.

 A couple of potential switchers showed up for the meeting. I encourage this if you are thinking in that direction, so we can try to answer your questions.

**Server and Networking.** The February meeting was sparsely attended, so Rob Limbaugh and I swapped stories. It was fun. The program for the March meeting will be what I had planned for February - a wireless hacker's funfest. We will review how to install DD-WRT firmware *www.dd-wrt.com* on a Linksys WRT54G or WRT54GS router. After the review, we will configure two routers as a wireless bridge. I plan to use this setup to connect two buildings across the street at the next Vintage Computer Festival East (*midatlanticretro.org*) in Wall, NJ. You can use it to extend your wireless network between two parts of the house. We will discuss how to increase signal strength through antenna placement and "augmentation". Our next meeting will be Thursday, March 13th at 7 pm in the DACS Resource Center. See you then.

**Tech Projects.** In our February meeting we decided to move forward with a test environment built around Drupal with CiviCRM. The test environment will be a virtual machine running Centos 5.1 with a LAMP stack. Efforts have been communicated with the webmasters so all aspects of development and deployment can occur with appropriate guidance and input.

 For the second part of the SIG, we looked at a CVS camcorder made by Pure Digital that was modified using instructions and free tools available on the web. The cam was designed to be sold for about \$30, record about 20 minutes of video, and then have it 'developed' to DVD so you have to buy another cam and repeat the process. There is a custom USB connector on these cams that blocks the average person from using it with their computer. I have a cam modified with a USB Mini-B port and have also modified Palm III cradle. Both approaches are worthwhile to those interested in electronics or learning how to modify things. For those who just want a portable solid-state cam ready to go, there is now the 'Flip Video' that can be bought—no modifications necessary. This new consumer version is available with up to 2GB of memory but the device will set you back \$180. The cheapest is available from CostCo for about \$80. Links for more information:

#### **Modifying a Cam:**

*http://www.maushammer. com/systems/cvscamcorder/ http://www.i-hacked.com/content/view/16/90/ http://www.ihacked.com/content/view/*

*182/94/*

*http://www.moeproduction.com/CVS http://www.rkawakami.net/dakota/index2.html*

*http://www.vanrackinc.com/cvscam/index.htm*

#### **Flip Video Cam:**

*http://www.theflip.com/*

 In our next meeting, we'll continue in our progress of the 'Online Community Project'. Secondary topics will be announced later.

**Linux.** The February meeting will continue its tradition of starting the meeting by going over news and events that effect Linux, Open Source and the computer world in general.

 With the growing popularity of sub-notebook computers such as the EeePC and OLPC, or One Laptop Per Child, the February Linux SIG meeting will focus on these systems and the Linux that operates on them.

 We will also see about trying to install the XS (OLPC Server component) on a Dell D400 laptop, or at least Fedora of one version or another. Barring that, there will be a demonstration of the KDE desktop and potential for customization.

 This will be the first meeting run by Drew Kwashnak as the SIG leader and will provide a chance to poll the attendees for their interests regarding Linux.

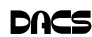

### **Product Review**

#### Make Your Own Sony Reader Book

(A product review by example.)

*by John Lansdale*

THIS ARTICLE (BOOK) was created as a new Open Office.html docu ment and then exported to .pdf. If you created it in Microsoft Write as an .rtf file the font and text would show but

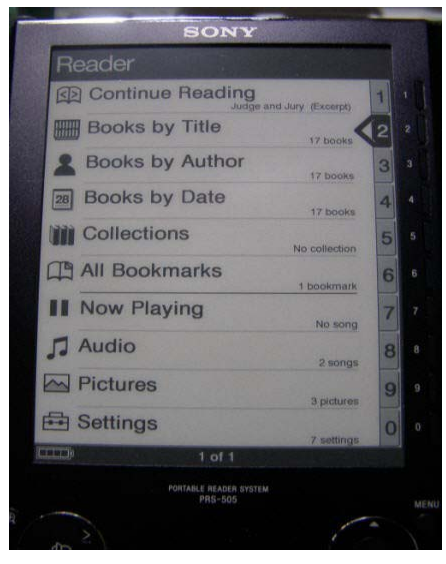

#### *Figure 1.* Sony Book Reader 505

not the photo, even if it were copied directly to the reader and referenced in that location by the .rtf. In this context it makes sense that .html with its references to external documents isn't supported either.

Together with Adobe Acrobat there appears to be many Open Source tools for converting and manipulating pdf.

Both pdf and rtf are embedded document formats. Apparently the Reader can only read embedded images in pdf.

Text is also supported. Not a big deal unless you think of lines of code or configuration files, simple lists, XML, output from a program, etc. It has an advantage for viewing too.

One problem with the reader is making the text large enough to read while staying small enough to fit on the page. With text files, the Reader can use it's own font and expand or shrink it as many times as needed. This is not so with the other formats so some work is needed adjusting font sizes.

 When connected to your computer the Sony Reader looks like any other USB drive. If it's got an SD Memory card installed (I've got a 2 gig SD drive from an old camera) that shows up in Explorer (Finder) as another drive. You can install

and delete files (books, photos and music) directly in Explorer or use the eBook Library program, comes with it. You buy

new e-books from Sony's store on the web here too.

I'm not sure whether I'd buy a Sony Reader just yet for the books. The selection seems a little lean and prices not that good for my taste, but I haven't really spent the time. You can see the selection yourself at *sony.com* (Google Sony Reader Books). Compare prices and titles to Amazons Kindle books (Google Kindle Store).

There are plenty of free

pdf documents on the web but many (most?) of them aren't formatted well for the reader. Too small, strange page breaks. There are tools available to fix this. I found some at *teleread.net* but haven't had the time to try them yet.

The Gutenberg project, which is converting copyright expired classics into various electronic formats, is one good source of reading material. (Finally, a chance to catch up on James Joyce's Ulysses.)

Photos (your own included) which show up in multiple shades of gray can be loaded.

Then there's music. Of course, the Sony Reader is a little Mp3 player. The sound is good but even with a 2 Gig SD card the reader falls far short of an iPod. Theoretically though, one could choose (or compose) just the right music for each section of a story entering into intellectual nirvana higher than that inspired by of sound alone. No video either.

So it's not the best mp3 player, a digital picture frame, not the biggest usb

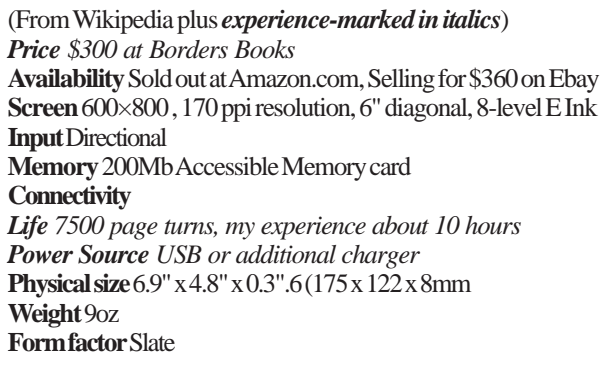

#### **Figure 2.** Specifications

memory card or mass storage device, not an mp3 player, not a web browser, although it runs Linux it's not a general computer, not even a cell phone. Its shape for reading, a little sharp edged memo book with stiff poorly placed buttons, is even a little awkward. The reading material is somewhat sparse and over priced. There isn't even a good search tool. What is it then?

It's an e-ink display, with super long battery life and Digital Rights management reader. And, only \$300.

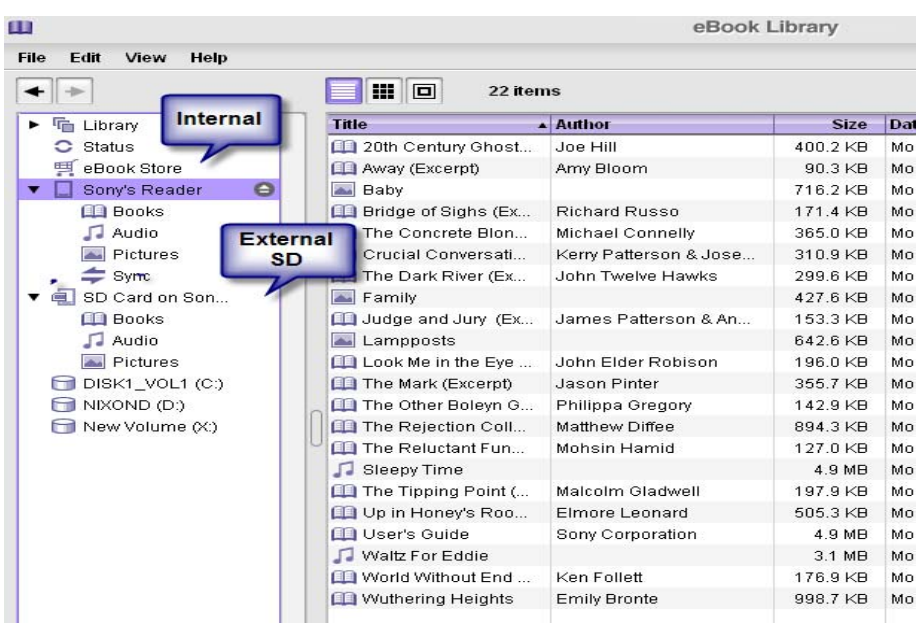

**Figure 3.** Content viewed in eBook Library

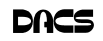

#### What could you use it for?

- A quick dump of something you need to study while traveling, a report, some code, a configuration. Downloaded from fat laptop before leaving.
- A repair manual downloaded to an SD card under your car or on the shop floor.
- A record of work, including digital photos carried on SD, taken out for recording at each step or read whenever needed?
- A list of wanted suspects, phone numbers, names, etc.
- The names of people at the next party (or all employees in the company), photos of their kids, a history, some relevant background material from the web.
- Prepare a political manifesto complete with backup documentation.
- Medical facts or instructions for treatment, insurance
- Lectures or seminars on mp3 plus course material
- No more text books?

### **Trip Tips**

- Voting information, everyone in a district
- The names of all political donors from fec.gov (not as good because of poor search).
- Employee indoctrination and standard procedures.
- Religious education
- Legal documents
- A weekly or convention schedule
- The ultimate premium loaded with your detailed sales pitch
- Read cheap fiction and old but great ideas
- Read back dacs.doc Issues ( small but landscape m works)
- No more libraries? **\***

Before buying the Sony Reader I did much research. I had decided, for reasons stated above, that the Amazon Kindle, (\$400), OLPC XO (\$400 give one/get one) or Asus Eee (\$400) were all better tools for reading and learning. After using it a while though I started to think. This is a new idea and can't be compared. The shopper's hat has to come off, the thinking cap put on. Get one quick, if you can, and develop a skill for using it. Not for yourself, but to help some organization. Remember DACS roots are in the Osborne Micro Computer.

(In case you've got a Sony Reader yourself I'll place a copy of this in a hidden area of my web site so you can download and read it there.)

*http://www.zaxpop.com/files/Make YourOwnSonyBook.pdf*

**\*** This brings up a very serious controversy concerning Digital Rights Management, lobbying and freedom of speech. Originally, Copyrights were for the physical work. Old books and records could be sold and reread many years later. DRM covers the experience. The number of times and even right to access a work can be monitored and controlled. Public access to information can be manipulated. DRM laws are the result of big media company lobbying. Find out more.

### Microsoft Streets and Trips 2007 with GPS

#### **Overview**

**INSTALL THIS ON YOUR laptop and**<br>you have the luxury of setting up your<br>trip at home and then use it in the car.<br>A laptop screen is four times bigger than NSTALL THIS ON YOUR laptop and you have the luxury of setting up your trip at home and then use it in the car.

a navigator installed in a car or fifteen to twenty times bigger than a portable GPS.

Microsoft Streets and Trips is a powerful mapping program, loaded with maps of cities and towns with nearby lodging, food and points of interest. The text directions for the trip include construction warnings, and these can be updated just before you leave.

One great feature is the ability to click on a section of your route and drag the route to another road or location.

You can preset your trip with choices, such as start and end times, stops, speed, freeway or non-freeway, shortest distance or shortest time. I've learned to be careful of using Shortest Distance; it may take you off a freeway to city streets to save a fraction of a mile.

*Review by Joseph Kluepfel*

#### Installation

Installation of the application is simple and quick, the GPS connects to the laptop through a USB port, powered by an included car lighter adaptor.

> If your trip is extensive, you'll need a car adaptor to power the laptop, and a gadget to connect two adaptors if the car, like mine, has only one cigarette lighter. The GPS attaches to the windshield with a small suction cup and it can fall off occasionally. I found that the GPS will work fine just laying on the

dash. You should have a floor or dash mount for the laptop, and every time you start the application, you will have to accept the warnings from Microsoft about using it in a car. The best way of course is to have a co-pilot and a lap table or cushion will make it comfortable, remember how hot laptops get.

There is a choice for male or female voices for the verbal directions. These will warn you as you approach exits or

turns. I found that some of the directions were a little late, especially if you're driving fast. I did have a few occasions where the directions were wrong, right instead of left, or a left turn when the exit ramp was to the right.

It's best to print out the maps and directions, especially maps for the turns and highway exits. Names of the streets are not given, but I would find it annoying to hear the names as you cross each street. Hearing the name of the route or street where you will turn would be helpful.

The screen shows your actual speed, the distance to and direction of your next turn, and distance and time to your destination.

#### **Conclusion**

All in all, Microsoft Streets and Trips 2007 with GPS is a very useful aid for traveling and getting directions to unfamiliar locations.

JOSEPH KLUEPFEL *is director, Broward Personal Computer Association, Inc.,* **www.bpca.com; joekuepfel(at)bpca.com.**

*This article was obtained from APCUG with the author's permission for publication by APCUG member groups.*

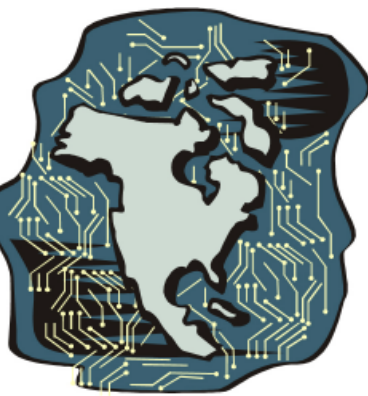

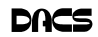

### **Circuit Writer**

#### Version 5.7

*by Jim Scheef*

#### Telephone companies get retroactive immunity or we all die?

OUR CONGRESS-PEOPLE never fail<br>
Congress-people will cave into<br>
Prosident Bush's foar mongering and ness to amaze me. It looks like sufficient President Bush's fear mongering and pass legislation giving the telephone companies retroactive immunity from lawsuits over their role in the warrantless wiretapping authorized by the Bush administration following the September 11 attacks. The truly unfortunate situation is that these suits are the only wedge available to bring out the truth of the extent of the wiretap programs.

So let me see if I understand where we stand. If Congress does not include retroactive immunity in the FISA reauthorization bill, the President will veto the bill that presently allows him to do whatever it is that he is doing now. So he'd stop doing whatever that is, right? Sure he will! So our President is telling us that he is willing to risk all of our lives in another terrorist attack rather than have the telephone companies tell us about the secret spy programs he has been running to protect us from those terrorists. Do I have that right? The Electronic Frontier Foundation (*EFF.org*) is one of the co-lead counsels in many suits against the telephone carriers. EFF is also busy defending your right to use the digital entertainment you buy where and how you wish. They deserve your support.

In case you haven't noticed, this is a political year. I will try to limit my incursions into politics until we get into the actual campaign – you know, the one that didn't start fourteen months ago.

#### Try a new Web 2 application

Remember the Zoho applications I demonstrated at the January general meeting? I used Zoho Show (*http:// show.zoho.com/public/jscheef/Whats Hot*) and Zoho Wiki (*http://littlegreen laptop.wiki.zoho.com/*) to make a short presentation on the XO Laptop–a two for the price of one super productivity effort, if I do say so myself!

Now you get to try something right along side me–Zoho Notebook. This is a web-based version of Microsoft OneNote.

If you have tried OneNote, you know that it is a fabulous way to take notes and accumulate research material from the web. I intend to see if Zoho Notebook can be as useful and you can to. So far I know only what I read in a quick review. Try it at *http://notebook.zoho.com/*.

#### Palm Treo users rejoice

A news item caught my eye and I pass it along. I prefer cell phones that are primarily phones but I know many of you like your smartphones. Apparently many people who purchased the Palm Treo 600 and 650 Smartphone had trouble. In fact, there was so much trouble that there have been several class action lawsuits against Palm, Inc. One of these has been settled. From treocentral.com: "The Palza Action alleges that the Treo 600 and Treo 650's had many defects, including poor sound quality, buzzing, choppiness, speakerphone problems, defective screens, camera problems, MP3 player problems, defective headset jack, SIM card problems, freezes, crashes, and electrical surges. Also alleged is that Palm replaced defective units with refurbished phones that were subject to identical problems." This settlement covers six actions against Palm. I had no idea so many people could be so unhappy!

Nevertheless, if you are one of these unhappy people, Palm, Inc. will send you a rebate! See *www.palzasettlement.com* to see if you qualify as sufficiently unhappy to be a part of all this.

#### Is Wi-Max the next big thing?

Have you heard of Wi-Max? The technical name is IEEE 802.16. To get you bearings on this, Wi-Fi is 802.11. The simple description is Wi-Fi on steroids and HGH. Wi-Max is a service you buy from a provider and currently has two flavors under discussion- fixed and mobile. With a potential range of 30 miles and speed up to 70Mbps (equivalent to wired Ethernet), Wi-Max could be an alternative to buying your Internet access from the cable or phone company. I say 'could' because almost no one is even talking about deploying Wi-Max in the US. In parts of Africa, Europe, Central Asia, and the Far East, Wi-Max is already making a difference. In remote areas, Wi-Max can substitute for

both data and voice telephone infrastructure. This, of course, is why our telephone carriers consider it such a threat. I was all set to invest in Wi-Max equipment makers before the latest stock market slip. Intel has been pushing Wi-Max for some time and now Motorola is jumping on the bandwagon. Check Wikipedia for basic information and eWeek and other sources for current events. The barriers to entry (spectrum costs and infrastructure investment) in this country will likely prevent Wi-Max from ever becoming real competition to existing Internet access technology (DSL, cable, 3G cellular), but in parts of the world without such incumbent technologies, Wi-Max could be a real winner.

#### The growing tangle of wires behind your TV

Remember when all you needed to connect your TV was to plug in the power and attach an antenna. In the flat terrain of the Midwest where I grew up, many people used the "rabbit ears" antenna that was built into many televisions. Now you need a degree in Component Connection Technology (an area of advanced study I just created) to buy and set up even a basic high definition "home theater". The New York Times Circuits section on Thursday, February 7 is a case in point. One of the feature articles is about cables, actually just one type of cable, the HDMI or high-definition multimedia interface. And this article is listed under "Basics"!

The June general meeting is listed as "HDTV/DVD/Home Theater" and your board of directors is working hard to ensure that this program has real answers to real questions. Reading the NY Times article (*http://tinyurl.com/3x2k7r*) is required reading for video neophytes like me before the June meeting. The board has even prepared a set of questions for the speaker to address and included is the complexity of connecting the various parts of your "home theater". One of my questions is what are the advantages and disadvantages of the various types of cables? For example, if I want to buy a high-definition DVD player (now that the format war is over) what cables are needed to play movies at HD resolution? The NY Times article touches on this question:

"The cost of a single additional HDMI connection can be significant," said Dan McCarron, a display product manager for JVC. Mr. McCarron said that unlike other types of connections, HDMI required a special set of microchips to enable its builtin copy protection. "In addition, there's an HDMI licensing fee that's paid on a per input basis," he said.

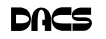

**Ask DACS**

#### February 2008

*Jim Scheef, Moderator, Lisa Leifels, Reporter*

WE WELCOME QUESTIONS FROM the floor at the start of our General Meetings. In addition, members who are not able to attend the General meeting may submit questions to *askdacs@dacs.org*. We will ask the question for you and post the reply in *DACS.ORG*. Please provide as much information as possible since we can't probe during the session.

#### *Q***.** *I just bought a new 8 GB Toshiba flash drive, which gave me errors when I ran the Disk Utility on my Mac computer. Can the FAT32 file format use the entire drive?*

A. Yes, the FAT32 file format can use all 8 GB of space as long as the data being stored doesn't contain a file larger than 4 GB. The FAT32 file system has a 4 GB limit for the size of one file that it can save. This means that any attempt to save a file that is larger than 4 GB will be met with an error message of 'Disk is full' or 'Not enough space' even though the drive may have a large amount of space still available. The NTFS file system is recommended for large volumes, however the Mac OS X can only read files in this format and cannot write to them. You could format the drive in HFS+ format, but you will not be able to use the drive with a Windows computer.

If you would like to use the drive with both a Mac and Windows computer then you may want to use the disk utility to format half the drive in FAT32 and the other half in the HFS+ format.

#### *Q. I am using a Power Mac G5, when I use the DVD drive it says that I need to use the –R format.*

- A. Go to the apple.com/support website and you can cross reference what model G5 you have with the disk formats that are supported. You may be trying to use an erasable and re-recordable DVD+RW disc, but your DVD recorder is only compatible with a DVD-R disk.
- *Q. How come when I put my Apple laptop to sleep by clicking on the sleep function, it wakes up again 20-30 seconds later?*
- A. The Power management options in laptops frequently create problems for people. Sleep mode is a low power, energy-saving feature that offers both environmental and economic benefits, as well as helping

to extend the life of batteries and displays.

Some of the reasons why your laptop may not stay asleep include applications that are running and using the hard drive, Spotlight may be indexing content, other possible disruptions include sharing printers, files or an internet connection. Some PCI Expansion cards prevent any kind of sleep mode.

Here are some ideas you can try. You can try turning off file sharing if it isn't being used. Check that the Bluetooth System preferences for Bluetooth devices aren't set to wake up the computer. Try removing your USB and Firewire devices one by one to narrow down which one may be the culprit. If you can hear your hard drive spinning you may want to try booting up in safe mode to isolate a software issue. You should also verify that your computer and display energy saving settings are not set to Never.

If you don't have any luck with any of the above you may need to reset the Power Management Unit (PMU).

### FREE CLASSIFIEDS

**DACS members may publish noncommercial, computer-related classified ads in** *dacs.doc* **at no charge. Ads may be sent by e-mail to Charlie Bovaird at** *aam@mags. net***, or hard-copy may be submitted at our monthly general meeting.**

Note that HDMI includes "built-in copy protection". What does this mean for different types of source video? OK, the movie studios will prevent you from diverting a video stream from a movie to an unprotected device like a computer where you might make a copy. My understanding is that the DVD player will automatically downgrade the video stream to analog TV "standard resolution" if the target device does not provide the same level of copy protection. OK, so what if the video source is an HD camcorder? Will the video of my granddaughter's birthday party also be downgraded if I want to edit it before I burn it to a DVD?

HDTV is no longer a simple matter of technology, the legal issues are as tangled as the cables behind the set and more difficult to understand than programming a universal remote control. This is why your digital rights need protecting. Remember the Electronic Frontier Foundation? Check out their website at *EFF.org*.=

### Be Informed by E-mail

Members who wish to receive DACS email messages who have not received an email notice for the General Meeting should send a request to be put on the DACS email list to: *treasurer @dacs.org*.

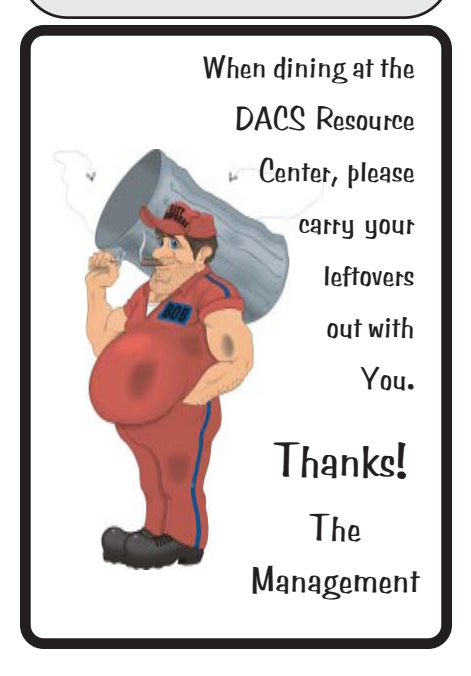

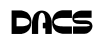

- High Quality Single and Multicolor Process Printing
- High-speed Digital Copies Black/White or Color From your hard copy or direct from disk
- Complete in-house Bindery services Laminating
- All Prepress, Graphics, and Typesetting services available
- Raised Printing and Engraving Wedding Invitations, Letterheads, **Business Cards and more**

For All Your Printing, Graphics, and Copying Needs

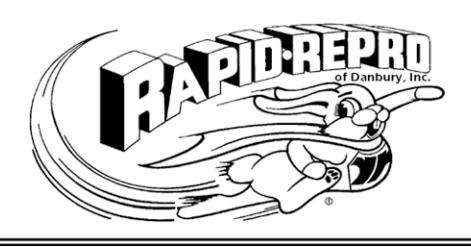

3 Commerce Drive Danbury, CT 06810

(203)792-5045 Fax (203)792-5064

mail@rapid-repro.com www.rapid-repro.com

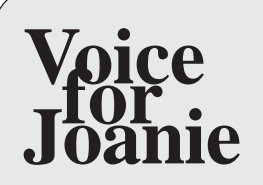

Help give the gift of speech Call Shirley Fredlund at 203 770-6203 and become a

Voice for Joanie volunteer.

# **Future Events**

March 3 • Budgeting IT Strategies for Nonprofits April 7 • Secure Computing in the Internet Age May 5 • The Remote Desktop Presented by Network Solutions

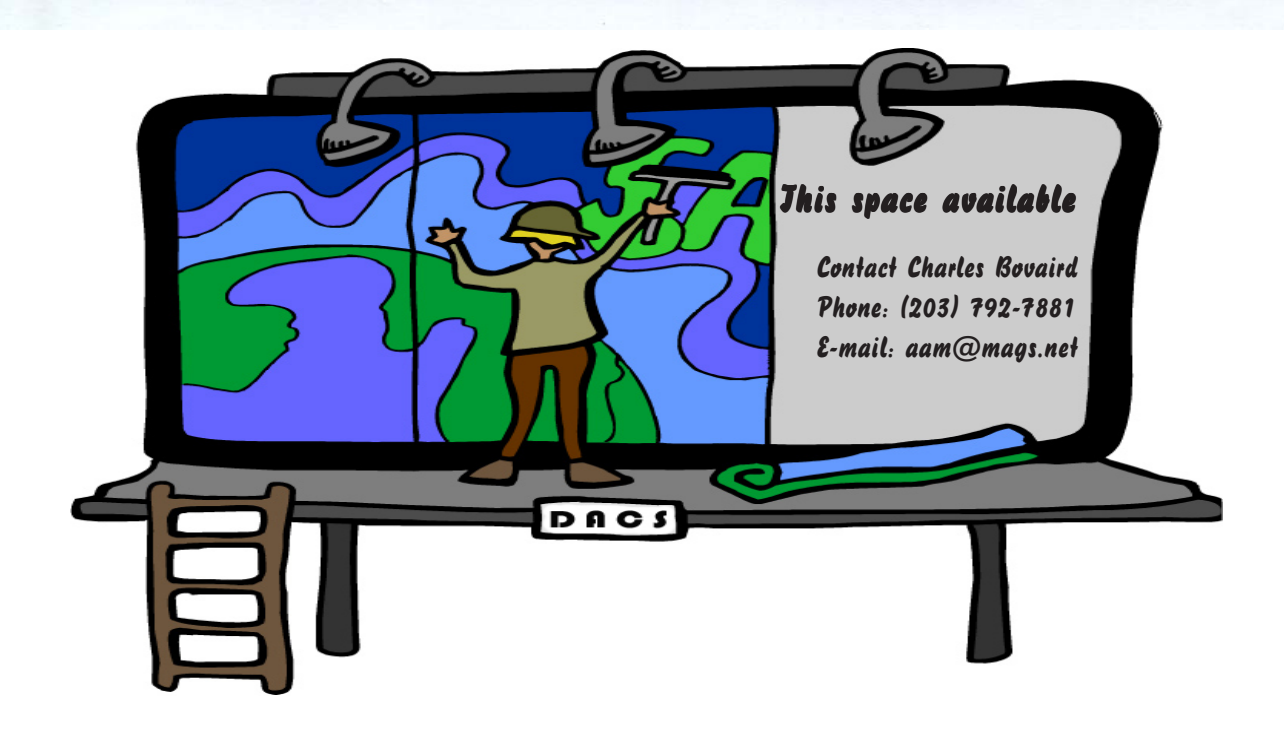

o alcs.o

**THE NEWSLETTER OF THE DANBURY AREA COMPUTER SOCIETY, INC.**

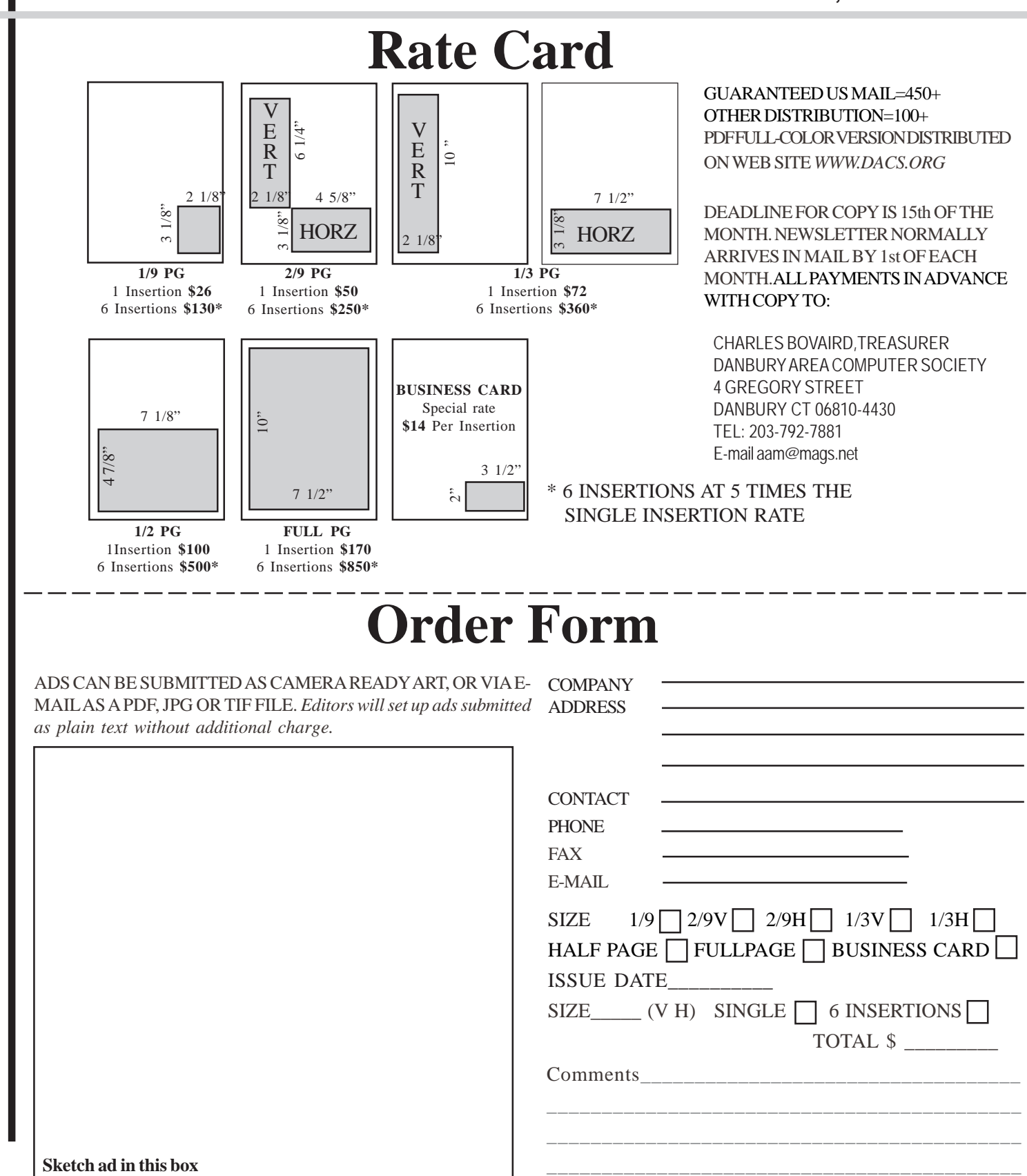

anbury Area Computer Society is a nonprofit corporation organized under section  $(501)(C)(3)$  of the US Tax Code. Its purpose is to promote education, knowledge sharing, networking and communication between users of personal computers. DACS is an all volunteer organization, with no employees. The major source of income is member dues. Members can volunteer to become instructors, lecturers, DACS officers and board members, committee members, or SIG leaders.

We sponsor or participate in community support projects by collecting, repairing, and redistributing used computer equipment and software to community service providers such as schools, libraries, and patient/client support groups. DACS members provide pickup, refurbishing, installation, and training assistance as needed. Firms or individuals with equipment to donate should leave a message on the DACS Infoline (203-748-4330).or send an email to recycling@dacs.org.

The Voice for Joanie program was created in 1992 through the initiative of DACS member, Shirley Fredlund. This program provides computerassisted speech for victims of amyotrophic lateral

sclerosis ("Lou Gehrig's Disease"). DACS members have contributed volunteer time and technical assistance since the program began. Voice for Joanie and DACS have earned national computer industry recognition and financial assistance for this vital collaboration.

Our general meetings are held on the first Tuesday of each month in the Danbury Hospital Auditorium at 7 p.m. These meetings are open to the public.The main presentation is scheduled from 8-9:30, preceded by casual networking, announcements and Random Access, an informal question and answer session. A free product raffle is often held at the conclusion of the main presentation.

In addition to the general meeting, DACS sponsors many special interest groups (SIGs) where members can learn and share information about a specific topic. Each SIG plans its own meeting schedule and program topics.

Our newsletter, *dacs.doc* is published monthly for our members, and mailed to arrive before the general meeting. It features articles written by members and others on timely topics including product and software reviews, issues and trends in personal computing and "howto" articles on sound, video, digital photography, etc. In addition, each issues includes the calendar of meetings, announcements on SIGs and other DACS events. *dacs.doc* has won numerous prizes over the years for its design and content.

Through its activities, DACS offers numerous opportunities to network both professionals and computer hobbyists. Our Special Interest Groups are an excellent way for members to both learn and share application or hardware knowledge. Any DACS member can form a special interest group on any topic where there is interest. Most SIGs meet in our Resource Center in downtown Danbury.

If you have concerns, requests, or suggestions regarding DACS or its programs, please contact *dacsprez@dacs.org*. DACS officers and board members' phone numbers are listed on page 3 of d*acs.doc*.

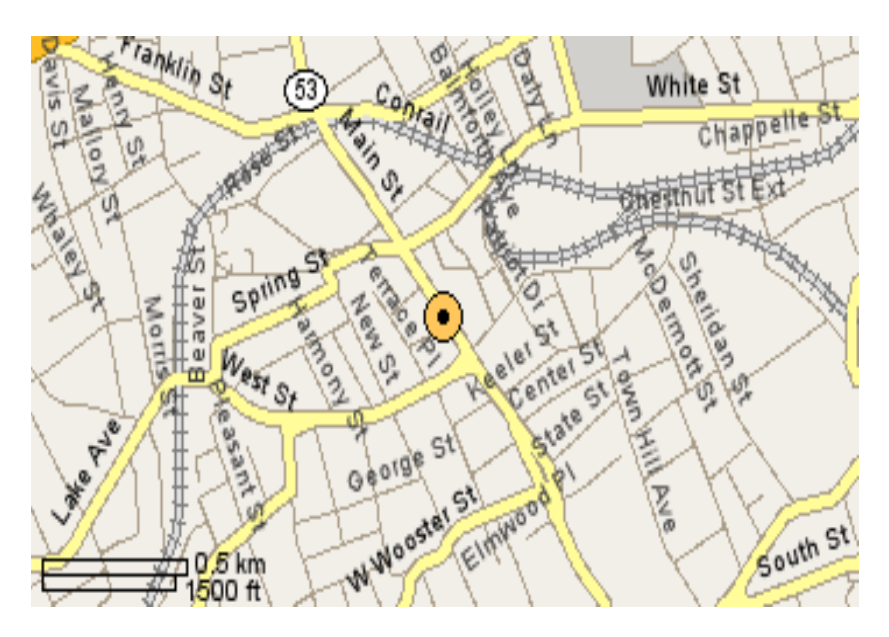

The DACS Resource Center is in Ives Manor, Lower Level, 198 Main Street, Danbury, CT 06810 (203-748-4330).

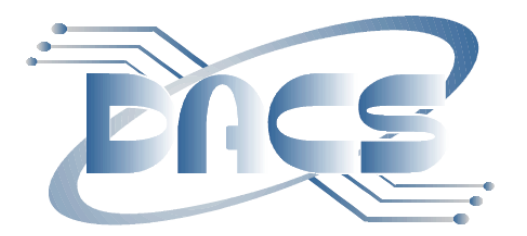

### DANBURY AREA COMPUTER SOCIETY, Inc. Family Membership Application

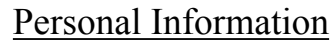

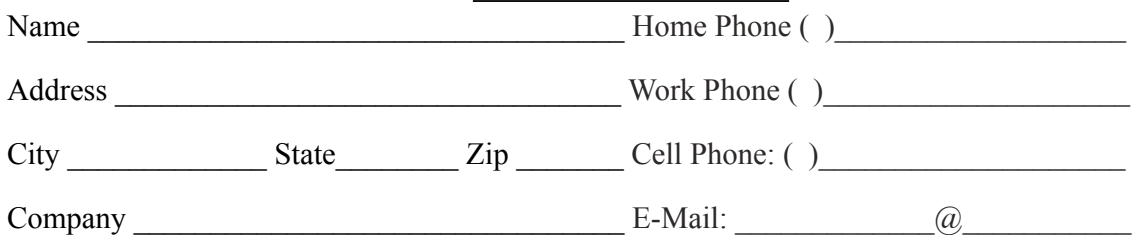

**Basic membership with mailed newsletter** - 1 year ( ) \$45.00 **Basic membership with online newsletter access** *-*1 year ( ) \$30.00 **Corporate membership** is also available. More information and forms online: *[www.dacs.org/aboutdacs/joining.htm](http://www.dacs.org/aboutdacs/joining.htm)*

Each member has access to the HelpLine volunteers, newsletter online in PDF form, group related news via email, SIG meetings, and any group-only related events, promotions, or activities.

Pay by cash (at the General Meeting), or go to *[www.dacs.org](http://www.dacs.org)*, and check or money order, payable to: click on *JOIN DACS NOW* 

Charles Bovaird, Treasurer DACS, Inc 4 Gregory Street Danbury, CT 06810-4430

रिनापरिनी **VISA** 

#### Tell Us About Your Interests

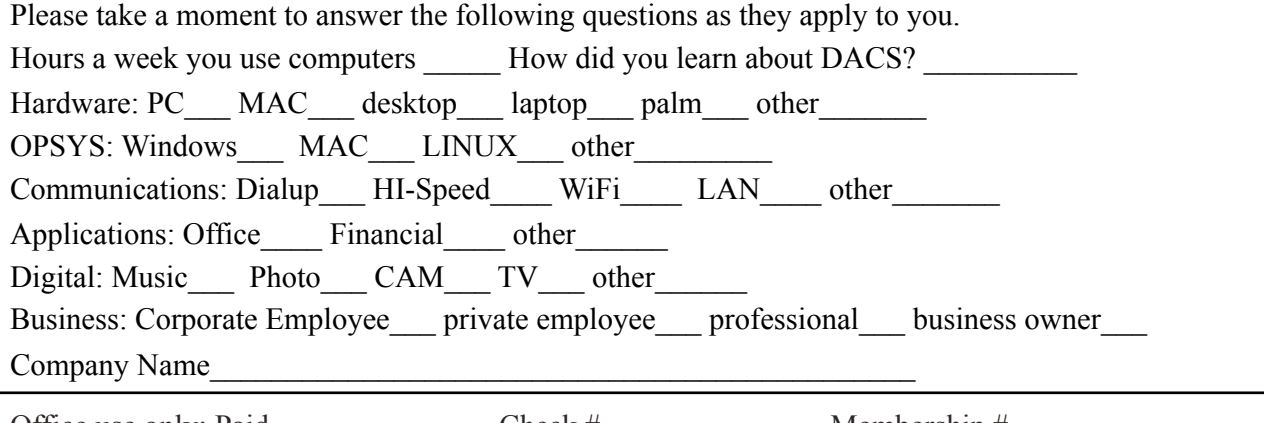

Office use only: Paid \_\_\_\_\_\_\_\_\_\_\_\_\_\_ Check # \_\_\_\_\_\_\_\_\_\_\_\_\_\_ Membership # \_\_\_\_\_\_\_\_\_\_\_\_

### **Meeting Location**

Danbury Hospital 24 Hospital Avenue Danbury, CT

Traveling West on I-84, Take Exit 6. Turn right at exit ramp light at North Street. Turn right on Hayestown Avenue' Turn right on Tamarack Avenue. Follow Tamarack Avenue uphill to traffic light. Turn left at this light onto Hospital Avenue. Follow Hospital Avenue to appropriate visitor parking lot on right.

Traveling East on I-84: Take Exit 5. After stop sign, go straight ahead to intersection of Main Street and North Street. Go straight through onto North Street Turn right off North Street to Maple Avenue. Go on Maple Avenue to Osborne Street. Turn left on Osborne Street. Turn left onto Hospital Avenue Follow Hospital Avenue to appropriate visitor parking lot on right.

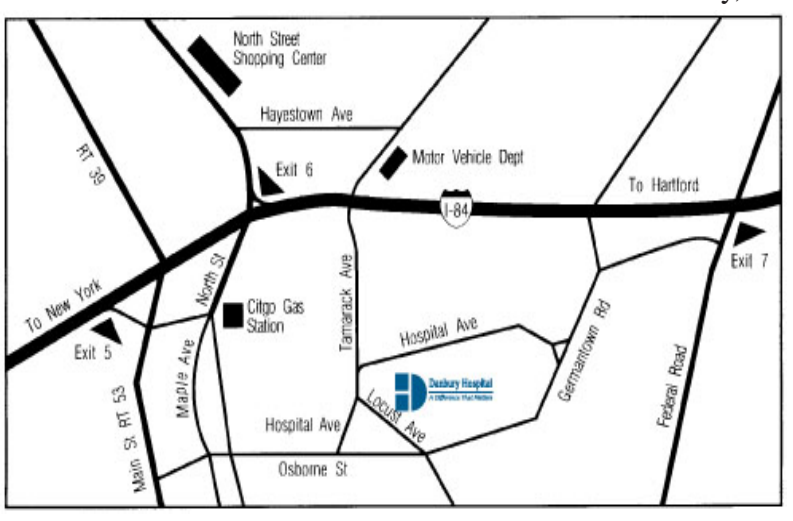

#### eyers & Company, L.L.C. **Enterprise Software Development** Certified Public Accountants www.meyers-cpa.com (also Access, Excel, and Delphi) Desmond Nolan, Consulant Lyn R. Meyers, C.P.A. Advanced Business Continunity Systems, Inc. (203) 984- 0787 46 Main Street DesNolan@OptOnline.NetDanbury, Connecticut 06810 Tel. 203-797-0405 E-Mail. meyers.cpa@snet.net ITech Consulting Partners, LLC John Barry PRESIDENT Digital imaging - fine art printing Phone 203-270-0051 30 Church Hill Road Photography - Graffic Illusions Ext. 301 Suite 7 203-270-0071 Newtown, CT 06470 Fax 34 Ledgewood Drive www.itechcp.com 203-775-6667 Brookfield Connecticut 06804 graffic@higfoot.com john@itechcp.com Arthur E. Crane Telemark Systems Inc. SPHR, CCP  $(860)$  350-8848 860-355-8001 tone Services Windows NT/2000/2003/Linux Networking **Server Installation and Upgrades Custom Software Design and Development** www.capstone-services.com acrane@capstone-services.com Jim Scheef jscheef@telemarksys.com Phone: 860-350-8848 . Fax: 860-350-8898 www.telemarksys.com